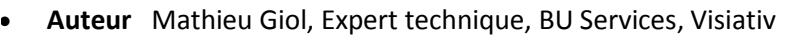

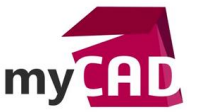

- **Date** 23.05.2017 **Produit** SOLIDWORKS Simulation
- **Version** A partir de SOLIDWORKS 2014

### Trucs & Astuces – Tracé de visualisation de contact SOLIDWORKS Simulation

#### **Résumé**

Le tracé visualisation contact SOLIDWORKS Simulation permet de visualiser avec un code couleur l'ensemble des contacts d'une étude de simulation.

### **Déroulé**

Lors d'une étude de simulation d'assemblages ou de pièces à corps multiples, les corps doivent être connectés les uns aux autres. Ces connexions peuvent se faire par :

- Des boulons
- Des axes
- Des ressorts
- Des paliers
- **Des contacts**

La définition des contacts est une source d'erreurs courante, notamment lorsqu'il y en a plusieurs à renseigner.

L'outil tracé de visualisation de SOLIDWORKS Simulation est un outil simple qui vérifie visuellement cette mise en donnée. En effet, l'outil tracé de visualisation permet de :

- Afficher l'ensemble des contacts définis
- Connaitre le type de contact utilisé (voir tableau ci-dessous)

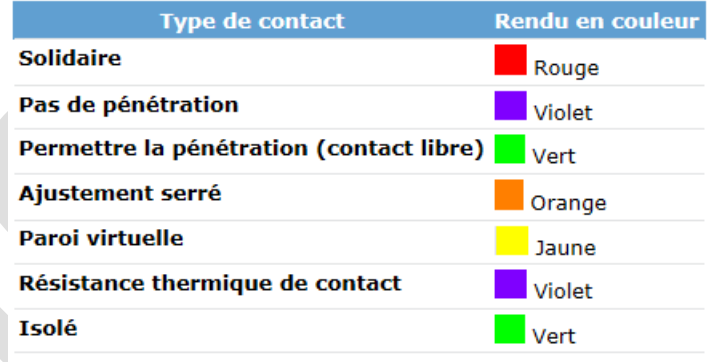

Ce tableau regroupe l'ensemble des contacts qu'il est possible de définir dans SOLIDWORKS Simulation, ainsi que le code couleur utilisé par l'outil de visualisation.

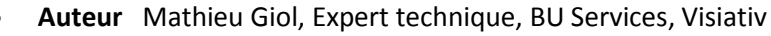

**Date** 23.05.2017

m

- **Produit** SOLIDWORKS Simulation
- **Version** A partir de SOLIDWORKS 2014

Une fois la définition de contacts effectuée (de manière globale ou locale), l'utilisateur peut s'assurer que cette mise en donnée est correcte.

L'outil « Tracé de visualisation de contact » se trouve dans l'onglet connexions

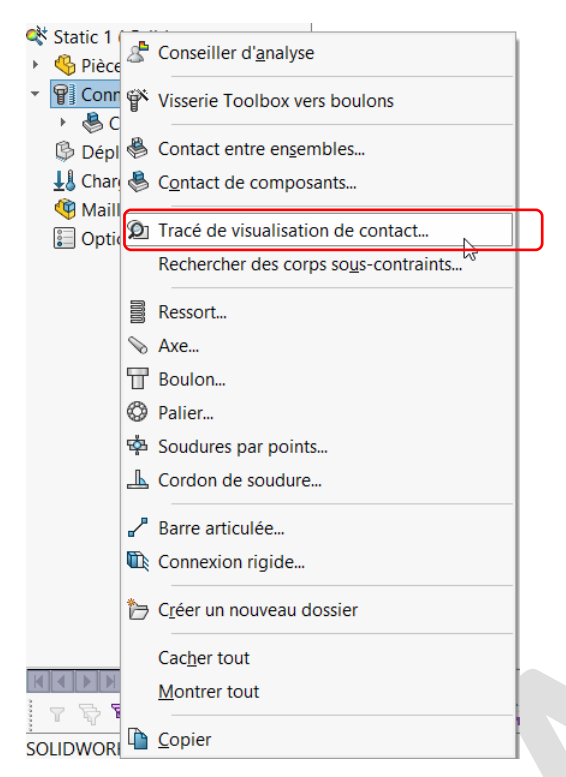

Ensuite, il suffit de sélectionner les composants sur lesquelles vous souhaitez afficher les contacts (par défaut sur l'assemblage complet).

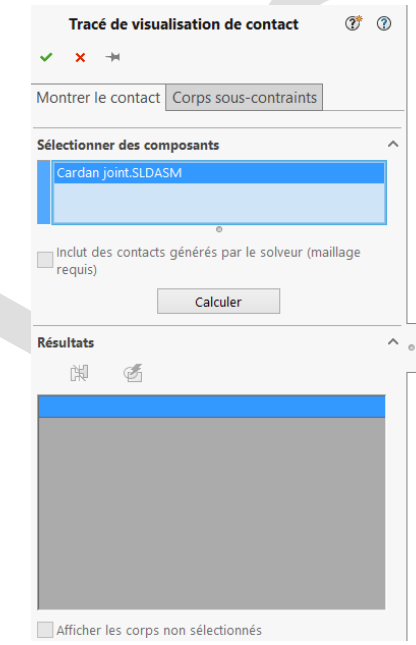

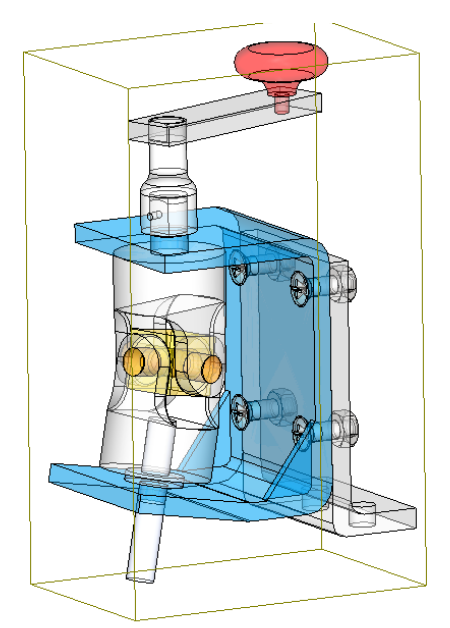

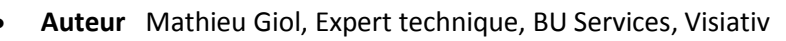

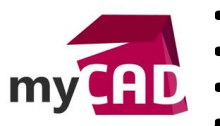

- **Date** 23.05.2017
- **Produit** SOLIDWORKS Simulation
- **Version** A partir de SOLIDWORKS 2014

Après analyse, l'utilisateur visualise très facilement les contacts pris en compte et leurs types à l'aide des codes couleur indiqué dans la légende en haut à droite

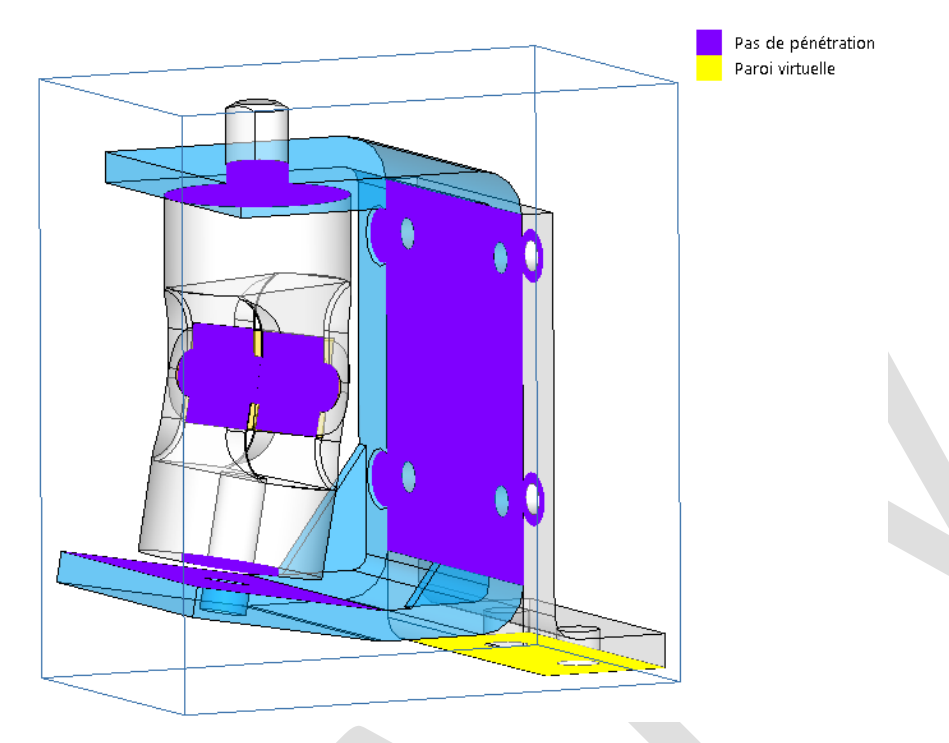

Ainsi, il valide ses connexions et le cas échéant les complète ou les corrige.

## **En conclusion**

En somme, l'outil tracé de visualisation de contact aide les utilisateurs à définir et à vérifier la mise en donnée des contacts. Cela est fait dans le but d'exécuter une analyse sans problème de connexions entre les corps d'un assemblage ou d'une pièce à corps multiples.

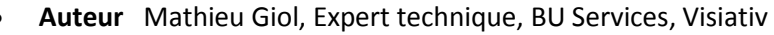

- **Date** 23.05.2017
	- **Produit** SOLIDWORKS Simulation
	- **Version** A partir de SOLIDWORKS 2014

# **Usages**

9:ID

my

• Simulation

### **Activités**

- Implantation/Agencement
- BE Sous-traitance
- Carrosserie Industrielle
- Chaudronnerie Serrurerie
- Mécatronique Electronique
- Bijouterie Joaillerie
- Machines spéciales robotique
- Usinage Impression 3D
- Applications médicales
- Métiers du bois
- Moule Injection plastique
- Tôlerie